# Historic Property Inventory

Training 2017 Michael Houser & Kim Gant

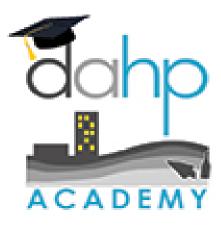

### **Definitions**

**Resource:** An element that is recorded on a Historic Property Inventory Form, Archaeology site form, or Traditional Cultural Place template. Resources have attributes. Every Resource has a number.

**Property:** An above-ground resource — building, structure, site, object

Register: A register listed Resource.

**Register Public:** The list of register resources that excludes location restricted (archaeology) sites

### **Definitions**

**Project:** An undertaking or action that is either regulatory (Section 106, Section 110, SEPA, 0505) or non-regulatory (CLG survey). Every Project has a number. A Project **is not** "A Cultural Resources Assessment of ......" The CRAS is a report being done as a result of the actual Project.

**Activity:** Survey; Place to put Resource data and reports.

### **Definitions**

**Cultural Survey:** A written document that provides an evaluation of cultural resources, usually associated with a specific geographic area.

**EZ-2:** A shortened version of the historic property inventory form for non-cultural resources professionals

**GIS:** Geographic Information System – data illustrated in map form

**Geometry:** Mapped shape or point that corresponds to data such as Property point, archaeology site polygon, register district polygon...

Good Data makes everyone happy

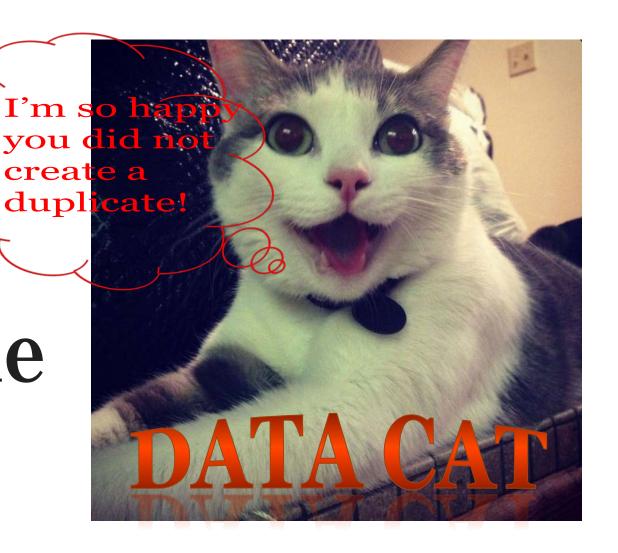

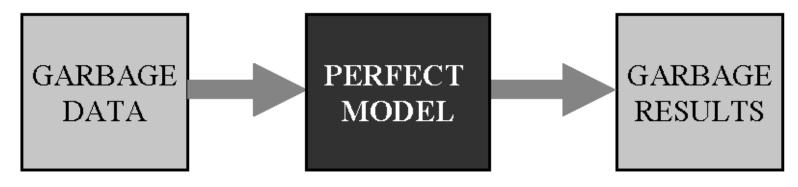

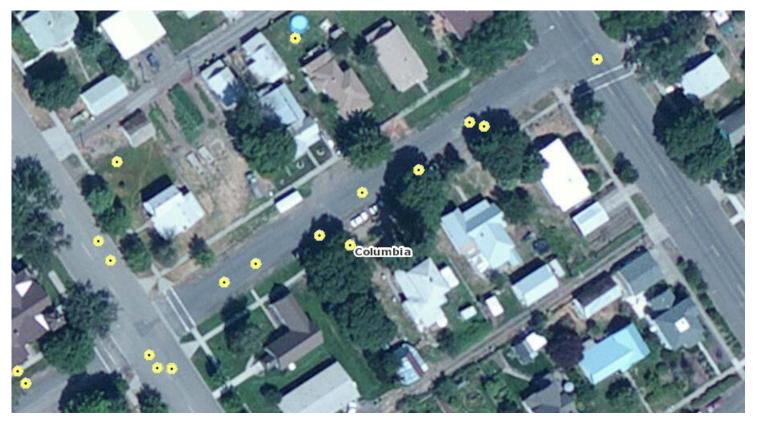

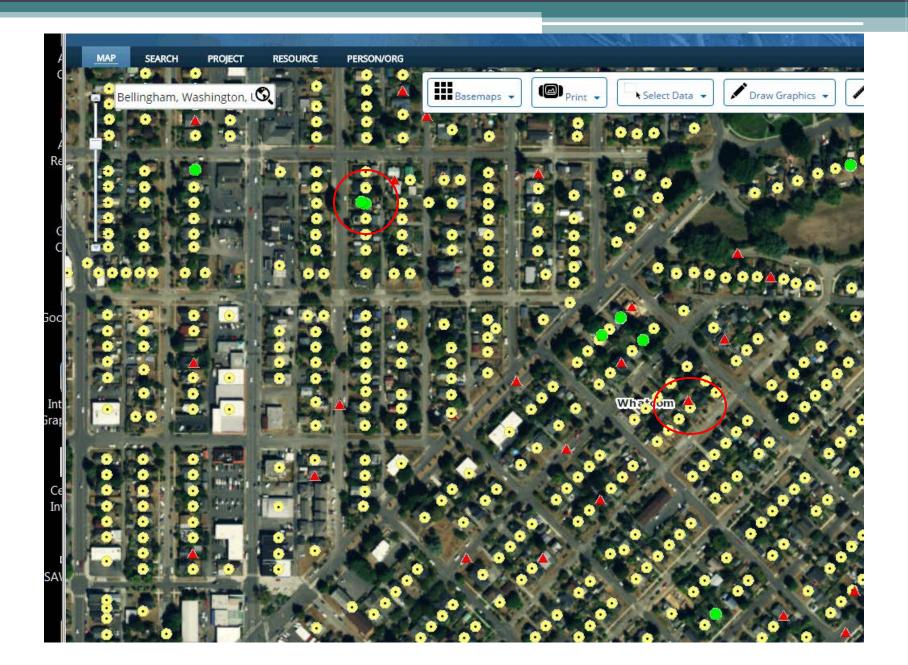

## **Duplicates** ⊗

Two+ Property IDs and two+ points for one Resource = CONFUSION

Avoid creating DUPLICATES at all costs!

If you do create one, it can be merged or deleted and all data cats will be happy again!

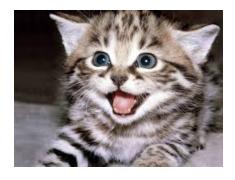

## Map Search Tips

- If you know where it is, look on the map first then identify
- Do not assume that Property points are correctly located
- Assessor Property points
- Can't search Register names in the search box
- Register, Archaeology, and Survey geometry are very reliable (but not *perfect, we are human*) all entered by DAHP staff and lovely interns/volunteers

### Tabular Search

- Use as few words as possible
- Avoid punctuation at all times (search and data entry). As a rule, the Wisaard does not enjoy punctuation.
- Pick out distinct words
- And, or, of, are not helpful for searching
- Learn to think like a database filter in your head first
  - Ex: Post Office Spokane County NR listed

## Project Structure

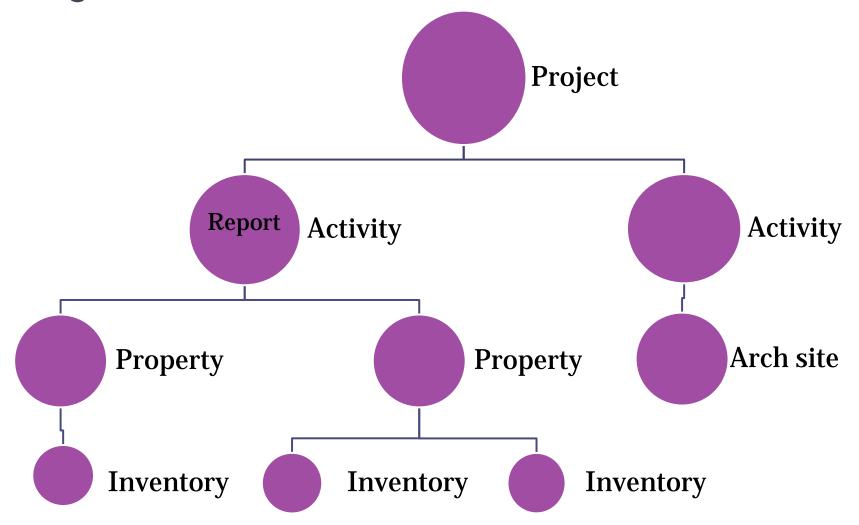

### Project Initiation Scenarios

- 1. Agency will submit initial correspondence via email
  - DAHP will log the Project and send you the number
    OR
- 2. Agency/consultant will create a Project number first and include it on initial correspondence to DAHP

Agencies and consultants must coordinate with each other to ensure Projects do not get entered more than once.

### General Wisaard Project Process

- Step 1: Initiate Consultation email
- Step 2: Start Project in Wisaard
  - Coming soon: Add APE
- Step 3: Add Resources/Reports to Activity
- Step 4: Submit Activity
- Step 5: Send email with Project# to compliance
- Step 6: Receive correspondence from DAHP via email

## Project

- All old DAHP Log numbers are in Wisaard and should be used accordingly
- Log number = Project number = DAHP tracking code; there are two number formats
  - <sup>o</sup> 010302-12-FHWA (old) *or* 2016-08-00236 (new)
- Use the previous log number to add reports, inventory forms, archy/tcp site forms to existing projects
- Contact DAHP to get access to old Projects
- If you have sent us correspondence about a project, there is already a Project number.

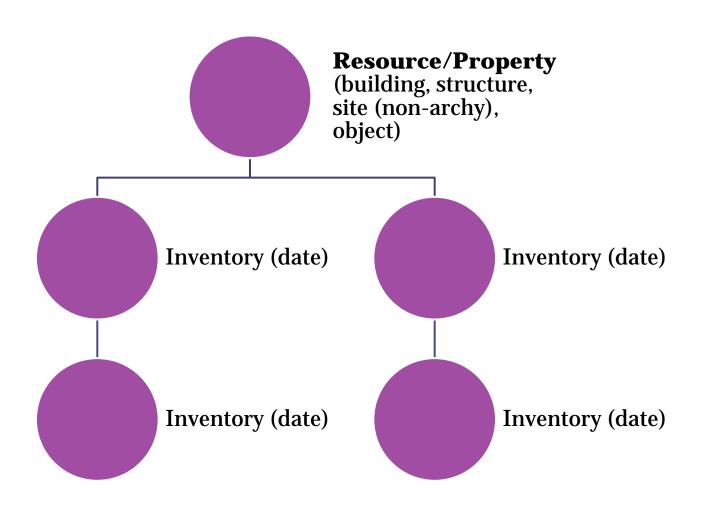

- Resource Name = Historic Name or generic name
- Do not use address in Name field
- If no historic name use generic name
  - Residence
  - Commercial Building
  - Lighthouse
  - Warehouse etc...
  - Cabin
  - Windmill
  - Bridge

| A1       | ▼ (         | f:       | Property ID       |                                                   |                     |
|----------|-------------|----------|-------------------|---------------------------------------------------|---------------------|
| В        | С           | D        | Е                 | F                                                 | G                   |
| Has Imag | ge Resource | l County | Common Name       | Address                                           | Historic Name       |
| No       | 14837       | Spokane  |                   | 1601 W Water Ave, Spokane, Washington, 99201, USA |                     |
| No       | 14838       | Spokane  | Graystone Cottage | 1605 W Water Ave, Spokane, Washington, 99201, USA |                     |
| No       | 14839       | Spokane  |                   | 1609 W Water Ave, Spokane, Washington, 99201, USA |                     |
| No       | 14840       | Spokane  |                   | 1609 1/2 W. Water, Spokane 99201                  |                     |
| No       | 14841       | Spokane  |                   | 1613 W Water Ave, Spokane, Washington, 99201, USA |                     |
| No       | 14842       | Spokane  |                   | 1617 W Water Ave, Spokane, Washington, 99201, USA |                     |
| No       | 14845       | Spokane  |                   | 1621 W Water Ave, Spokane, Washington, 99201, USA |                     |
| No       | 14846       | Spokane  |                   | 1623 W Water Ave, Spokane, Washington, 99201, USA |                     |
| No       | 14847       | Spokane  |                   | 1625 W Water Ave, Spokane, Washington, 99201, USA |                     |
| No       | 14848       | Spokane  |                   | 1631 W Water Ave, Spokane, Washington, 99201, USA |                     |
| . No     | 14849       | Spokane  |                   | 1633 W Water Ave, Spokane, Washington, 99201, USA |                     |
| No       | 14850       | Spokane  |                   | 1635 W Water Ave, Spokane, Washington, 99201, USA |                     |
| No       | 14851       | Spokane  |                   | 1701 W Water Ave, Spokane, Washington, 99201, USA |                     |
| No       | 14852       | Spokane  |                   | 1637 W Water Ave, Spokane, Washington, 99201, USA |                     |
| No       | 14853       | Spokane  |                   | 1637 1/2 W. Water, Spokane 99201                  |                     |
| No       | 14854       | Spokane  |                   | 1643 W Water Ave, Spokane, Washington, 99201, USA |                     |
| No       | 14857       | Spokane  | Woodcutter Hall   | 1608 W Main Ave, Spokane, Washington, 99201, USA  | Groshoff Apartments |
| No       | 14874       | Spokane  |                   | 1604 W Main Ave, Spokane, Washington, 99201, USA  |                     |
| No       | 14875       | Spokane  |                   | 1603 W Main Ave, Spokane, Washington, 99201, USA  |                     |
| No       | 14876       | Spokane  |                   | 1607 W Main Ave, Spokane, Washington, 99201, USA  |                     |
| No       | 14877       | Spokane  |                   | 1611 W Main Ave, Spokane, Washington, 99201, USA  |                     |
| No       | 14878       | Spokane  |                   | 1613 W Main Ave, Spokane, Washington, 99201, USA  |                     |
| No       | 14879       | Spokane  |                   | 1619 W Main Ave, Spokane, Washington, 99201, USA  |                     |
| No       | 1/1880      | Snokana  |                   | 1621 W Main Ave Snokane Washington 00201 USA      |                     |

# Abbreviations? Just say NO! Punctuation? Pass!

- Consistency is the key to happy data and satisfied searchers
- FT; NAS, NBK, MT.; NP; PT.; JBLM; BLDG; SP&S;
- United States: US, U.S., U S
- For campuses use building name then campus name – do not abbreviate
  - Building 506 Fort Warden
  - Mess Hall 2 Naval Base Kitsap
  - Smith Hall University of Washington Seattle
  - Smith Residence Hall Central Washington University

## Mapping in HPI Form

- We will eventually have an aerial map in the form
- You do not have to use the Map it button, you can manually place the point and type in the address
- Go back and forth from the form to the map to narrow it down – do the best you can until we get the aerial background

- Resource level overall information editable
- Inventory level time specific not editable
  - DOE's are at the Inventory level
- Don't delete any previous inventories or Projects
  security should not allow this, but it does
- Strange inventory dates (1899/1900) = Legacy data that is a scanned PDF attachment, generally no data fields filled in (unless it has been updated)

- 2011 inventory dates = Artifacts assessor data project = Mapped point and address (in all CAPS), build date.
- Still need to Create New Inventory even if previous are blank so the correct date appears in which you surveyed the Property
- If you did not need to resurvey the Property and it has a determination, just put it in your Activity and don't do anything.

- One Building/Resource = One Form
- Exceptions (I'm not unreasonable ©)
  - House and garage = both on one form
  - Fish hatcheries = one form for each significant resource; multiple similar resources may be grouped on one form 10 fish ponds = one form
  - Linear one form per segment; one form per structure (trestle, culvert, bridge etc...)
  - Small compounds utility buildings; towers
  - Others?

- Styles Time periods
- Form/Type Ranch is in Form/Type

## Historic Districts/Multiple Property

- District is a collection of individual Resources
- District is not a Historic District until it is listed in a register – it has geometry
- Districts should not have a Property form
- You will see Historic Districts that do have Property forms, *you should pretend you did not see them* and do not emulate.
- Resources are documented individually and may be evaluated individually and/or as a group
- Most properties that are contributing to districts have the association in Resource/Register.

#### **Previous Determinations**

- Some are linked to Projects appear in Project History – Ex. 670135
- Some are not look in all Inventories to locate the determinations Ex. 24907

### Where to send correspondence

- If you know who to send things to, you may continue to send things to that staff member
- If you do not know who to send correspondence to, send it to the appropriate compliance email:
  - 106@dahp.wa.gov
  - SEPA@dahp.wa.gov
  - 0505@dahp.wa.gov
  - fpa@dahp.wa.gov
- If you don't know which compliance email to send to, please call us
- Please do not send paper copies

### THANK YOU!!

## Kim.Gant@dahp.wa.gov

360.586.3074

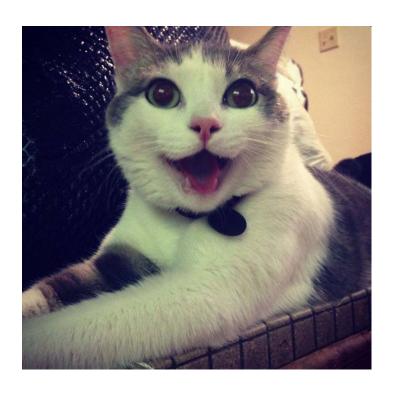